# FUCTO DE GASSTES GASST SBUS SBUSE **EMPFÄNGER R7014SB**

FASSTest / FASST-Multi-CH 2.4 GHz, S.BUS / S.BUS2 Port 12 Kanäle (+DG1,2)

Vielen Dank für den Kauf des R7014SB FASSTest 2.4 GHz Empfängers. Der Empfänger verfügt über Telemetrie sowie S.BUS/S.BUS2 und PWM-Servoausgänge. Der R7014SB kann auf das Übertragungssystem FASST-Multi-CH umgestellt werden.

# **Übertragungssystem: Futaba FASSTest 2.4 GHz / FASST-Multi-ch**

# **HINWEISE**

- Im FASSTest 12CH-Mode können keine Analog-Servos betrieben werden.
- Wenn der FASST Multi-CH High Speed Mode benutzt wird, können an den Ausgängen 1-6 keine Analog-Servos betrieben werden.
- Der Anschluss zur Messung von externen Spannungen (external Voltage) sollte erst nach EINschalten des R7014SB erfolgen.

# **EINBAUHINWEISE**

- Empfänger vor hohen Temperaturen schützen!
- Achten Sie darauf, dass alle Steckerverbindungen im Modell sicher verbunden sind. Falls ein Stecker nicht vollständig einge steckt ist, kann er sich durch Vibration lösen und das Modell gerät außer Kontrolle.
- Die dünnen Enden der Antennen müssen gerade ausgerichtet sein. Der abgeschirmte Teil der Antenne kann beliebig verlegt werden. Vermeiden Sie jedoch das Aufwicklen des abgeschirmten Kabels zu einer Art Spule!

• Installieren Sie die beiden Antennen im 90° Winkel zueinander. Der R7014SB verfügt über zwei Antennen, sogenanntes Antennen-Diversity. Dabei greift der Empfänger jeweils auf das Empfangssignal der besseren Antenne zu und wertet die Daten aus.

High Voltage System

• Die Empfängerantennen dürfen NICHT abgeschnitten werden! Bündeln Sie die Antennenkabel nicht zusammen mit den Servokabeln.

• Halten Sie mit den Antennen Abstand vom Motor und vom Regler. • Beim Einbau des Empfängers in Carbon-Rümpfen, MÜSSEN die beiden Antenen aus dem Rumpf heraus geführt werden.

• Schließen Sie keine S.BUS Servos und Kreisel am S.BUS2 Port an.

• Während des Bindungsvorgangs den Antriebsakku nicht anschließen, um ein Anlaufen des Motors zu vermeiden!

• Schalten Sie stets zuerst den Sender, dann den Empfänger ein. Beim Ausschalten in umgekehrter Reihenfolge verfahren.

• Falls der Empfänger zuvor mit einem anderen Sender gebunden war, sicherstellen dass der bisherige Sender beim erneuten Bindungsprozess nicht eingeschaltet ist.

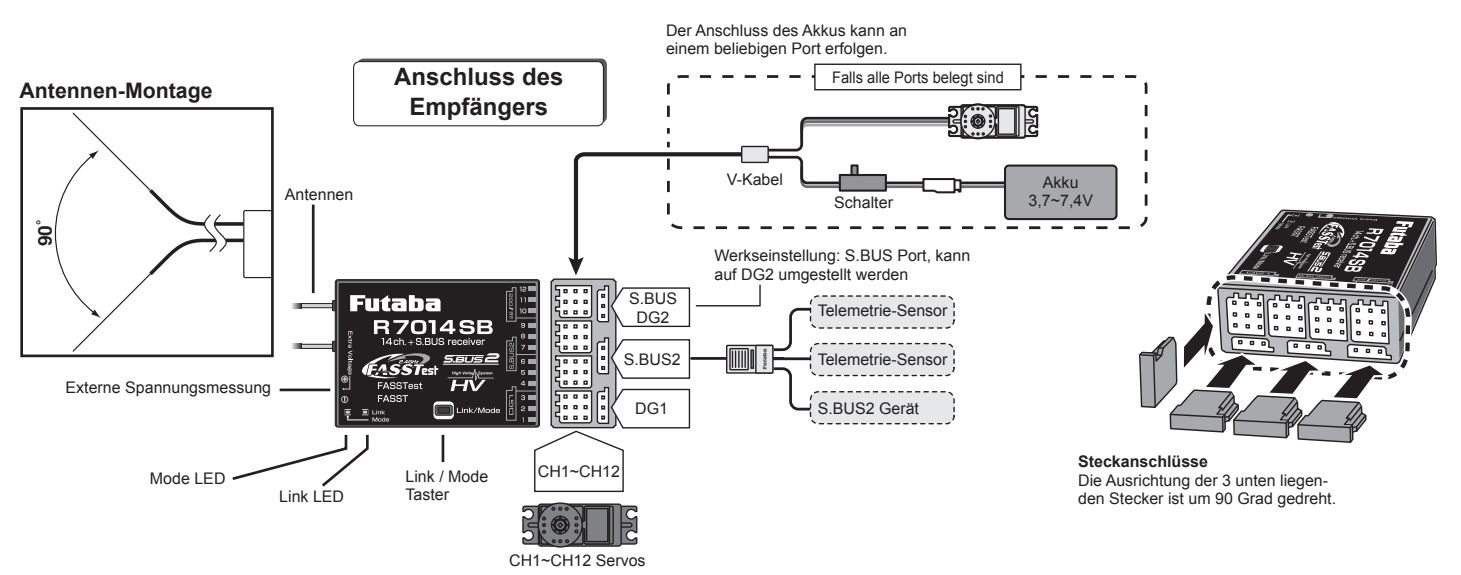

### **LED Anzeige**

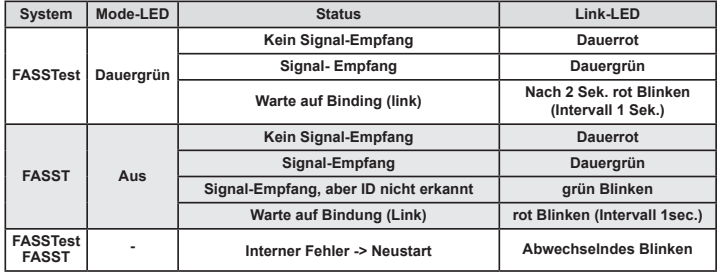

### **TECHNISCHE DATEN**

Frequenzband: 2,4 GHz

· Übertragungssystem: FASSTest / FASST

· Kanalanzahl: 14 (18 S.Bus)

Betriebsspannung:  $3,5 \sim 8,4$  V

· Abmessungen: 37 x 50,2 x 15,9 mm Gewicht: 20,8 g

Messbereich Ext.-Volt.:  $0 \sim 70$  V=

ZULASSUNGSBESTIMMUNGEN<br>Die Richtlinie "RE" ist die europäische Direktive für Funkanlagen und Telekommunikations- endeinrichtungen und<br>die gegenseitige Anerkennung ihrer Konformität. Mit der Richtlinie ist unter anderem das

Als Zeichen, dass die Geräte den gültigen Europäischen Normen entsprechen, wird das CE-Symbol angebracht.<br>Diese Kennzeichnung ist für alle Länder in der Europäischen Union gleich. Dieses Produkt kann in allen<br>EU-Ländern un

**ACT Europe Klaus Westerteicher Stuttgarter Straße 20 75179 Pforzheim E-Mail: info@act-europe.eu www.act-europe.eu**

### **KONFORMITÄTSERKLÄRUNG**

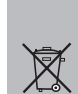

Hiermit erklärt Futaba Corporation, dass sich der R 7014 in Übereinstimmung mit der Verordnung<br>2014/53/EU befindet. Den vollständigen Text der EU-Konformitätserklärung können Sie unter<br>folgender Webseite einsehen: http:/

ENTSORGUNG<br>Dieses Symbol bedeutet, dass elektrische und elektronische Geräte am Ende ihrer Nutzungsdauer<br>vom Hausmüll getrennt, entsorgt werden müssen. Entsorgen Sie das Gerät bei Ihrer örtlichen,<br>kommunalen Sammelstelle o

# **MODE-WECHSEL FASSTEST <> FASST (NORMAL <> HIGH-SPEED)**

- 1. Empfänger einschalten (bei ausgeschaltetem Sender).
- 2. Link-Taster für mehr als 5 Sek. gedrückt halten.
- 3. Wenn die Link-LED grün/rot zu blinken beginnt, den Link-Taster wieder loslassen.
- 4. Die LED muss nun rot blinken (Bedeutung der LED siehe Tabelle unten, Grundeinstellung: FASSTest)
- 5. Mit jeder Betätigung des Link-Tasters wechselt der Empfänger in den nächsten Mode.
- 6. Nach Erreichen des gewünschten Modes, den Link-Taster 2 Sek. gedrückt halten.
- 7. Ist der gewünschte Zustand erreicht, leuchtet die LED dauerhaft.
- 8. Abschließend den Empfänger AUS- und wieder EINschalten.

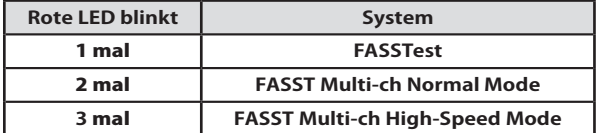

# **MODE-WECHSEL S.BUS <> DG2 (SB/DG2 PORT)**

- 1. Empfänger einschalten (bei ausgeschaltetem Sender).
- 2. Link-Taster für mehr als 15 Sek. gedrückt halten.
- 3. Wenn die Link-LED rot zu blinken beginnt, den Link-Taster wieder loslassen.
- 4. Die LED muss nun rot blinken (Bedeutung der LED siehe Tabelle unten, Grundeinstellung: S.BUS)
- 5. Mit jeder Betätigung des Link-Tasters wechselt der Empfänger in den nächsten Mode.
- 6. Nach Erreichen des gewünschten Modes, den Link-Taster 2 Sek. gedrückt halten.
- 7. Ist der gewünschte Zustand erreicht, leuchtet die LED dauerhaft.
- 8. Abschließend den Empfänger AUS- und wieder EINschalten.

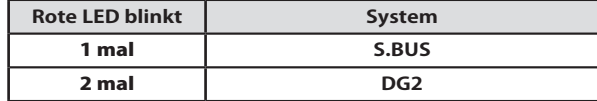

FASSTest arbeitet als bi-direktionales Sende-/Empfangssystem mit dem R7014SB Empfänger und jedem Futaba Sender mit FASSTest Übertragungssystem. Optional erhältliche Telemetrie-Sensoren können an der S.BUS2 Schnittstelle angeschlossen werden. Deren Daten werden im Senderdisplay angezeigt. Weitere Informationen entnehmen Sie bitte der jeweiligen Anleitung des FASSTest Senders.

# **Bindung (Link) mit einem FASSTest Sender**

- 1. Sender und Empfänger im Abstand von ca. 50 cm platzieren. 2. Sender einschalten. Sender in den Binding Modus versetzen
- (per Programm-Schritt, s. Anleitung Sender)
- 3. Empfänger einschalten
- 4. Der Empfänger befindet sich für ca. 2 Sek. im Link-Mode, danach geht der Empfänger wieder in den Normal-Mode.
- 5. Wenn die Link-LED von Blinken auf Dauergrün wechselt, ist der Bindungsvorgang beendet.
- Weitere Infos zu diesem Vorgang können in der Bedienungsanleitung des Senders nachgelesen werden.
- Sind mehrere FASSTest Systeme gleichzeitig in der Nähe eingeschaltet, kann in seltenen Fällen der Bindungsvorgang fehlschlagen. Auch kann es passieren, dass der Empfänger an den falschen Sender gebunden wird. Prüfen Sie nach dem Bindungsvorgang **SORGFÄLTIG**, ob der Empfänger auch mit dem richtigen Sender gebunden ist und nur mit diesem funktioniert.
- Wird der Sender oder das Übertragungssystem gewechselt, so muss der Empfänger neu gebunden mit dem Sender gebunden werden.

### **S.BUS2**

**FASST**

**FASSTest**

S.BUS2 erweitert den S.BUS und ermöglicht Telemetrie-Funktionen. Telemetrie-Sensoren müssen daher immer an die S.BUS2 Schnittstelle angeschlossen werden. **WICHTIG:** Es können nur S.BUS2 kompatible Geräte an der S.BUS2 Schnittstelle angeschlossen werden.

# **Externe Spannungsmessung mit dem R7014SB**

In Verbindung mit dem optional erhältlichen Anschlusskabel P-EBB0141, können externe Spannungsquellen (0~70V) wie z.B. der Antriebsakku angeschlossen werden. Die Spannung wird im Senderdisplay entsprechend angezeigt.

# **Verwendung des Telemetrie-Adapter TMA-1 (nur FASSTest)**

Der TMA-1 wird genutzt, um Telemetriedaten auf einem Tablet oder Smartphone anzuzeigen. Bei Benutzung des TMA-1 (nicht im Lieferumfang) muss der TMA-1 wie folgt an den Empfänger gebunden werden.

- 1. Empfänger auf das FASSTest Übertragungssystem einstellen.
- 2. Sender und Empfänger binden, danach beide ausschalten.
- 3. Empfänger wieder EINschalten
- 4. Den Link-Taster für 10 Sek. gedrückt halten.
- 5. Wenn die Mode LED grün blinkt, den Taster loslassen.
- 6. Der Empfänger wechselt in den Bindevorgang mit dem TMA-1, die LEDs blinken rot / grün.
- 7. Den TMA-1 Link-Taster drücken, bis die LED anfängt zu blinken. Taster loslassen und Link-Vorgang abwarten
- 8. Wenn der TMA-1 gebunden ist, wechselt die TMA-1 LED für einen Moment von rot nach grün.
- 9. Abschließend alle Steuerfunktionen und die TMA-1 Anzeige prüfen.

Ist das FASST System im R7014SB aktiviert, kann der Empfänger mit einem FASST kompatiblen Sender im Multi-ch Mode betrieben werden. Die Telemetrie-Funktion und die externe Spannungsmessung können in diesem Mode nicht genutzt werden. Das FASST System kann im Normal- oder HighSpeed-Mode betrieben werden. Im HighSpeed-Mode können Analog-Servos an den Ausgängen 1-6 nicht benutzt werden.

**Bindung (Link) mit einem FASST Sender**

- 1. Sender und Empfänger im Abstand von ca. 50 cm platzieren.
- 2. Sender und Empfänger einschalten.
- 3. Der Bindungsvorgang wird mit dem Link-Taster am Empfänger gestartet.

• In Verbindung mit dem TM-8 Modul, kann FailSafe für CH3 programmiert werden. • Weitere Infos in der Anleitung des jeweiligen Senders / Moduls.

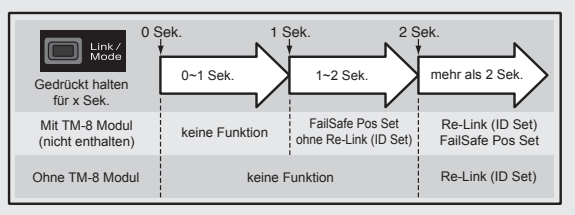

# **Verwendung von Multi Prop (MPDX-1)**

Der MPDX-1 Multi Prop Decoder kann mit dem FASSTest Übertragungssystem und einem entsprechenden Sender verwendet werden. Dazu muss die Funktion MPDX-1 auf Kanal 11 & 12 aktiviert werden. Dadurch wird ein Kanal auf 8 Kanäle erweitert. Die Übertragungsgeschwindigkeit dieser Kanäle ist langsamer, sie eignen sich für Schalt- und Sonderfunktionen.

# **Aktivierung des Multi Prop Mode**

- 1. Empfänger auf das FASST Übertragungssystem einstellen (Normal- oder HighSpeed-Mode).
- 2. Empfänger wieder EINschalten (Sender bleibt AUS).
- 3. Den Link-Taster für 10 Sek. gedrückt halten.
- 4. Wenn die Mode LED grün blinkt, den Taster loslassen.
- 5. Der Empfänger wechselt in den Multi Prop Mode, die LEDs blinkt im aktuell gewählten Mode.
- 6. Mit jeder Betätigung des Link-Tasters wechselt der Empfänger in den nächsten Mode.
- 7. Nach Erreichen des gewünschten Modes, den Link-Taster 2 Sek. gedrückt halten.
- 8. Wenn die LED schnell rot/grün blinkt, den Taster loslassen.
- 9. Abschließend den Empfänger AUS- und wieder EINschalten.

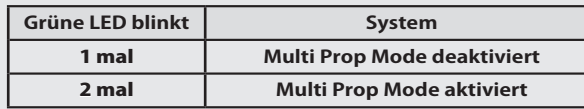

**Irrtum und technische Änderungen vorbehalten. Copyright ACT Europe 2019 • Kopie und Nachdruck, auch auszugsweise, nur mit schriftlicher Genehmigung von ACT Europe.**